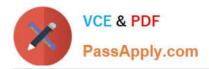

# A SS OCIATE-ANDROID-DEVELOPER<sup>Q&As</sup>

Google Developers Certification - Associate Android Developer (Kotlin and Java Exam)

# Pass Google ASSOCIATE-ANDROID-DEVELOPER Exam with 100% Guarantee

Free Download Real Questions & Answers **PDF** and **VCE** file from:

https://www.passapply.com/associate-android-developer.html

100% Passing Guarantee 100% Money Back Assurance

Following Questions and Answers are all new published by Google Official Exam Center https://www.passapply.com/associate-android-developer.html 2024 Latest passapply ASSOCIATE-ANDROID-DEVELOPER PDF and VCE dumps Download

- Instant Download After Purchase
- 100% Money Back Guarantee
- 😳 365 Days Free Update

VCE & PDF

PassApply.com

800,000+ Satisfied Customers

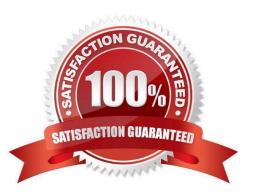

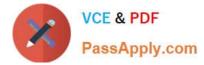

#### **QUESTION 1**

"Set the activity content to an explicit view. This view is placed directly into the activity\\\'s view hierarchy. It can itself be a complex view hierarchy." This can be done by calling method:

A. findViewById

- B. setContentView
- C. setActionBar
- D. setContentTransitionManager
- E. setTheme

Correct Answer: B

Reference:

https://developer.android.com/training/basics/firstapp/building-ui https://developer.android.com/reference/android/app/Activity

#### **QUESTION 2**

For example, our preferences.xmlfile was added by addPreferencesFromResource(R.xml.preferences). Our preferences.xmlfile contains such item:

In our Fragment, we can dynamically get current notification preference value in this way:

A. val isNotificationOn = PreferenceManager.getDefaultSharedPreferences(context).getBoolean(context!!.getString(R.st ring.pref\_notification\_key),context!!.resources.getBoolean(R.bool.pref\_notification\_default\_value)

)

B. val isNotificationOn = PreferenceManager.getSharedPreferences(context).getBoolean(context!!.getString(R.string.pr ef\_notification\_default\_value),context!!.getString(R.string.pref\_notification\_key),

)

C. val isNotificationOn = PreferenceManager.getSharedPreferences(context).getBoolean(context!!.resources.getBoolean(R.bool.pref\_notification\_default\_value),context!!.getString(R.string.pref\_notification\_key)

)

Correct Answer: A

## **QUESTION 3**

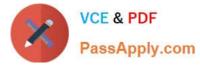

If you added to your build.gradlefile a room.schemaLocation:

android {defaultConfig {javaCompileOptions {annotationProcessorOptions {arguments = ["room.schemaLocation": "\$projectDir/schemas".toString()]}}}

Then, you build your app or module.

As a result you got a json file, with such path to it:

app/schemas/your\_app\_package/db\_package/DbClass/DB\_VERSION.json

What are the correct statements about this file? (Choose all that apply.)

A. It\\'s a file with Room-exported schema

B. Main JSONObject in this file usually should contain a number "formatVersion" and a JSONObject "database"

C. The JSONObject "database" in this file usually should contain such objects, like "entities", "views", "setupQueries", ets.

Correct Answer: ABC

Exported schema file example:

{"formatVersion": 1,

"database": {

"version": 1,

"identityHash": "d90c93040756d2b94a178d5555555555",

"entities": [

{ "tableName": "tea\_table",

"createSql": "CREATE TABLE IF NOT EXISTS `\${TABLE\_NAME}` (`id` INTEGER PRIMARY KEY AUTOINCREMENT NOT NULL, `name` TEXT, `type` TEXT, `origin` TEXT, `steep\_times` INTEGER,`Description` TEXT, `ingredients` TEXT, `cafeinLevel` TEXT, `favorite` INTEGER)",

"fields": [

{ "fieldPath": "mld",

"columnName": "id",

"affinity": "INTEGER",

"notNull": true

},

{ "fieldPath": "mName", "columnName": "name", "affinity": "TEXT", "notNull": false },

{

"fieldPath": "mType",

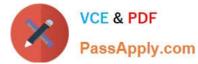

```
"columnName": "type",
```

```
"affinity": "TEXT",
```

"notNull": false

},

{

```
"fieldPath": "mOrigin",
```

"columnName": "origin",

```
"affinity": "TEXT",
```

"notNull": false

},

# {

"fieldPath": "mSteepTimeMs",

"columnName": "steep\_times",

```
"affinity": "INTEGER",
```

"notNull": false

```
},
```

# {

"fieldPath": "mDescription",

"columnName": "Description",

"affinity": "TEXT",

"notNull": false

},

# {

"fieldPath": "mIngredients",

"columnName": "ingredients",

"affinity": "TEXT",

```
"notNull": false
```

},

{

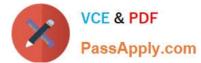

"fieldPath": "mCaffeineLevel",

"columnName": "cafeinLevel",

```
"affinity": "TEXT",
```

"notNull": false

},

{

"fieldPath": "mFavorite",

"columnName": "favorite",

"affinity": "INTEGER",

"notNull": false

}

],

```
"primaryKey": {
```

"columnNames": [

"id"

],

"autoGenerate": true

```
},
```

"indices": [],

"foreignKeys": []

}

],

```
"views": [],
```

"setupQueries": [

"CREATE TABLE IF NOT EXISTS room\_master\_table (id INTEGER PRIMARY KEY,identity\_hash TEXT)","INSERT OR REPLACE INTO room\_master\_table (id,identity\_hash) VALUES(42, \\'d90c93040756d2b94a178d555555555\\')"]}}

## **QUESTION 4**

To handle an options menu item click in an activity, we usually should override method named:

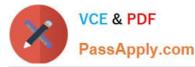

- A. onKey
- B. onClick
- C. onOptionsItemSelected

Correct Answer: C

Reference: https://developer.android.com/guide/topics/ui/menus

## **QUESTION 5**

Assume that an app includes a default set of graphics and two other sets of graphics, each optimized for a different device setup:

res/drawable/

Contains default graphics. res/drawable-small-land-stylus/

Contains graphics optimized for use with a device that expects input from a stylus and has a QVGA low-density screen in landscape orientation. res/drawable-ja/

Contains graphics optimized for use with Japanese.

What happens if the app runs on a device that is configured to use Japanese and, at the same time, the device happens to be one that expects input from a stylus and has a QVGA low-density screen in landscape orientation?

- A. Android loads graphics from res/drawable/
- B. Android loads graphics from res/drawable-small-land-stylus/
- C. Android loads graphics from res/drawable-ja/

Correct Answer: C

Reference: https://developer.android.com/guide/topics/resources/localization

Latest ASSOCIATE-ANDROID-DEVELOPER Dumps ASSOCIATE-ANDROID-DEVELOPER Practice Test ASSOCIATE-ANDROID-DEVELOPER Exam Questions